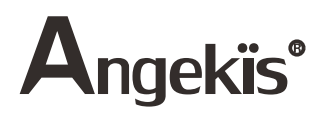

# Cleartalk ASP04D-2 Wireless [daisy chain Speakerphone](https://www.angekis.com/products/cleartalk-daisy-chain-speakerphone.html) for PC/Laptop

## **Overview**

This is a 2.4 G wireless communication speakerphone, configured of two independent work of a omnidirectional and a wireless adapter, long battery life, plug and play, do not need to install the driver, general meeting software compatibility, suitable for all kinds of hardware video conference system, education training system, network monitoring system, remote medical treatment system, network monitoring system, intelligent city system, conference recorded system, etc.

#### Component

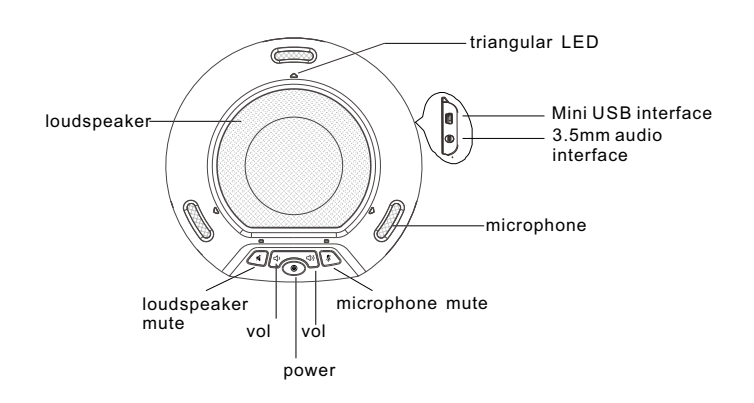

LED Indicator

- 1.Blue triangular Indicator: normal working status
- 2.Blue bottom right indicator: loudspeaker mute
- 3.Blue bottom left indicator: microphone mute
- 4.Blinking blue bottom left indicator: volume adjustment
- 5.Blinking orange bottom left indicator: low power

# Packing list

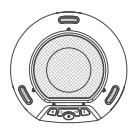

Speakerphone (2 pic)

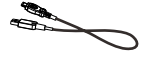

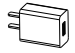

1.5mUSB cable (2 pic)

5V1A power adapter (2 pic)

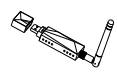

Wireless adapter

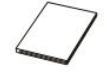

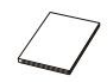

Quick start guide Warranty card

### Installation

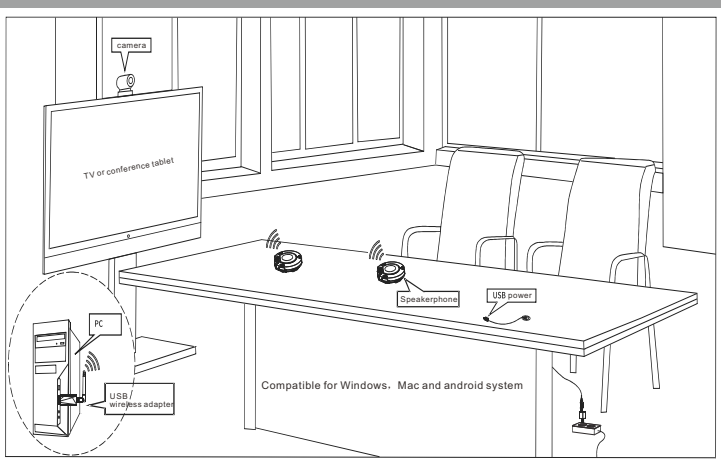

Note: do not place the device host within 10cm of the 2.4g wireless adapter. When it is less than 10cm, there may be no sound pickup and abnormal use. 3.5mm audio application installation

#### Charging installation

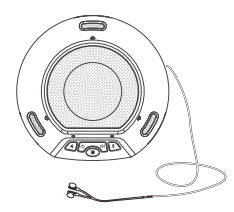

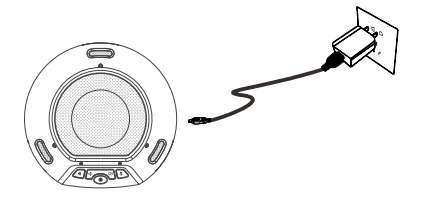

# Basic Function

1. Internet conference call After successful connection, open your computer instant communication software for real time calling 2. Volume adjustment Adjust appropriate volume by "vol+" and "vol-" on the host 3. Microphone pickup and mute The default microphone status is picked up and microphone can be turned off by microphone mute button 4. Speaker play and mute The default speaker status is power on and speaker can be turned off by loudspeaker mute button 5. External audio equipment It can be used as an external loudspeaker device for computers to play corresponding audio 6. LED indicator The LED status indicator displays the working status of the host in real time 7. Support headphones to play audio Connecting 3.5mm audio interface and turning off loudspeaker, the headphones can be display the sound 8.2.4 G wireless communication

Both connection between computer and speaker is by 2.4 G wireless adapter

# Operation

The whole operation:

1. Connect wireless adapter to computer or laptop USB port.

2. Turn on wireless speaker.

3. Open instant messaging software on computer and then you can enjoy a high quality audio meeting.

Speaker operation:

 $1.$  Turn on/off

Long press **O** key to start, and again long press shutdown.

2. Loudspeaker mute

Press of to turn off the speaker. Press of again to turn on.

3. Microphone mute

Press to turn off the microphone. Press Zagain to turn on it.

4. Vol-

Press gradually to lower speaker volume or long press sto lower speaker volume continuously.

 $5$  Vol $+$ 

Press  $\phi$  gradually to increase speaker volume or long press  $\phi$  to increase the speaker volume continuously.

6.Charging

Connect power adapter to to 220v and USB port to master phone 7. Audio alone output

Connect 3.5 mm headphone to 3.5mm interface, press the loudspeaker button, so that it can output audio separately.

2.4 G wireless adapter operation:

Connect wireless adapter to computer or laptop USB port. It supports Windows 8 / Windows 7 / Windows 10 / Windows XP and other systems, plug and play, no need install the driver

Note:

1. The equipment cannot be compatible with other speakers at the same time 2. After successful connection, if the input and output of the audio equipment in the computer control panel are not all"Cleartalk ASP04D-2" may result in abnormality audio of the device.

3. Pleasedo not place the device host within 10cm of the 2.4g wireless adapter. When it is less than 10cm, there may be no sound pickup and abnormal use.

# A professional conference phone